## ข **ั�** นตอนการกรอ**กข้**อมูล**ร้**องเรียน/**ร้**องทุก**ข์**ทางเว็ปไ**ซต์**

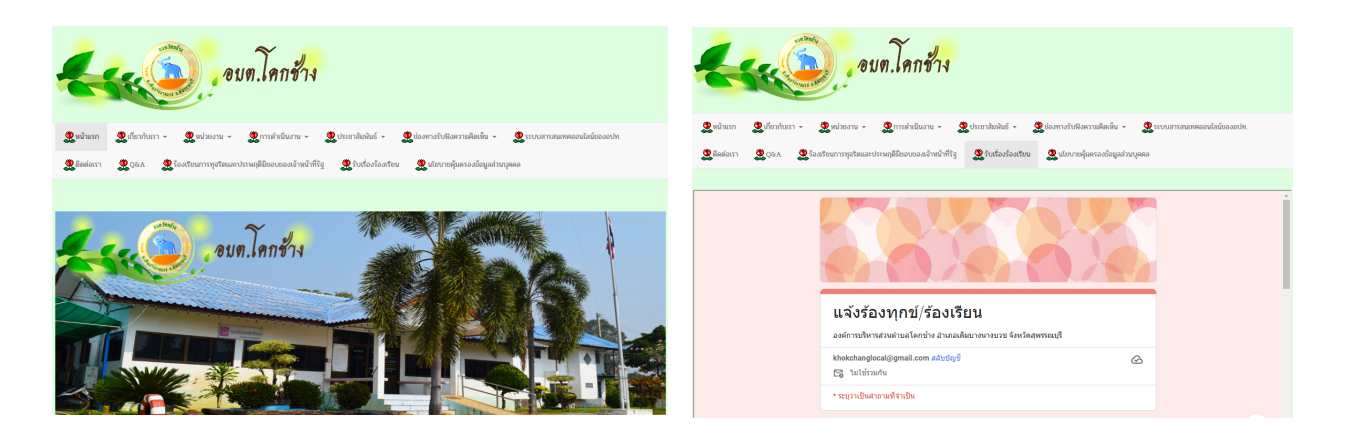

- 1. เ**ข**าเว็บไซต์ https:/**/**www.**khokchang**.go.th
- 2. เลือกเมนูหน้าหลัก
- 3. เมนูดานบน เลือกเมนูรับเรื่องร้องเรียน
- $\ll$  พิมพ์รายละเอียด ให้กรอกชื่อผู้ร้องทุกข์ร้องเรียน ที่อยู่ อีเมลล์ หมายเลขโทรศัพท์
- 5. พิมพ์รายละเอียด ข้อความที่ประสงค์จะร้องเรียน/ร้องทุกข์
- 5. กดปุ่มส่งข้อความ
- \* หมายเหตุ หากกรอกข้อมูลไม่ครบ ระบบจะไม่ส่งข้อมูลหรือไม่รับข้อมูล